### УТВЕРЖДЕНО

**BY.РТНК.00004-04.01 34 01-12-ЛУ**

### **Программный комплекс**

### **«Шлюз безопасности виртуальный**

### **Bel VPN Gate-V 4.1»**

### **Руководство администратора**

Протоколирование событий **BY.РТНК.00004-04.1 34 01-12**

Листов 71

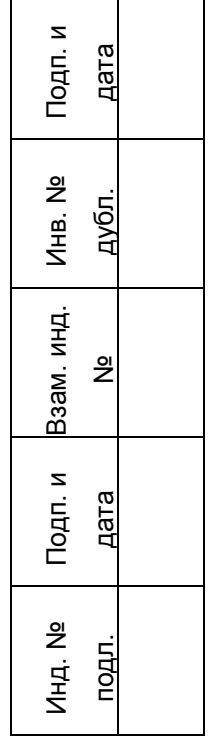

# **Содержание**

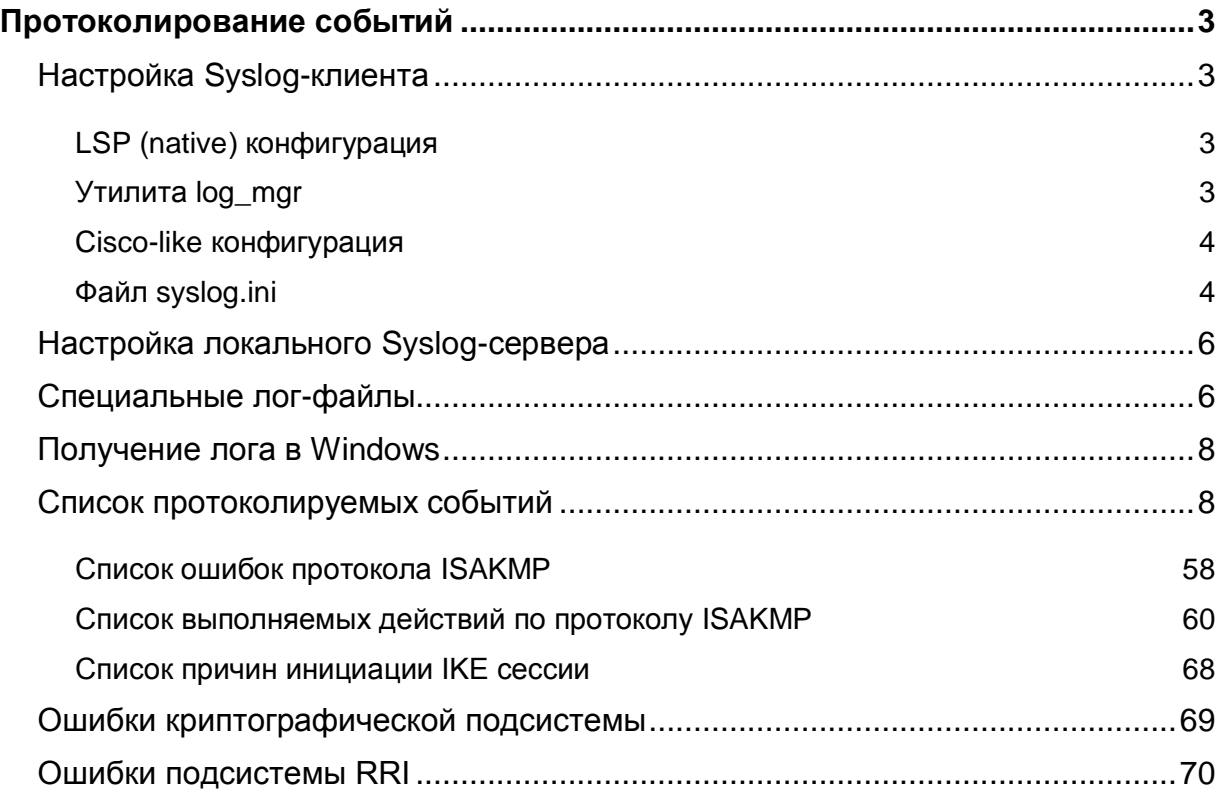

## <span id="page-2-0"></span>**Протоколирование событий**

В Продукте протоколирование событий происходит по протоколу Syslog. Получатель лога может быть только один, в отличие от Cisco IOS. При невозможности использовать Syslog, дополнительно производится запись некоторых сообщений [в специальные log-файлы.](#page-5-0)

## <span id="page-2-2"></span><span id="page-2-1"></span>**Настройка Syslog-клиента**

## **LSP (native) конфигурация**

В политике безопасности, созданной в виде текстового файла, настройки протоколирования не задаются. Для этого используйте утилиту *log\_mgr*.

## <span id="page-2-3"></span>**Утилита log\_mgr**

Утилита */opt/VPNagent/bin/log\_mgr* используется для задания настроек Syslog-клиента для VPN daemon, задания групп событий и уровней лога для каждой.

С целью фильтрации логируемых сообщений, для каждого события тем или иным образом устанавливается предельный протоколируемый уровень важности LogLevel. Событие, которому соответствует фиксированный уровень важности X, протоколируется только в том случае, если при его совершении предельный протоколируемый уровень важности LogLevel для этого события не выше данного фиксированного уровня X.

Существуют [сообщения, не подлежащие фильтрации.](#page-2-4) Это гарантирует протоколирование изменений в самой системе логирования при изменении предельных протоколируемых уровней важности LogLevel событий и изменении параметров используемого syslog сервера.

Для удобства управления фильтрацией события могут объединяться в группы . Для всех событий группы может быть установлен свой частный предельный протоколируемый уровень важности LogLevel. Имеются предустановленные группы, для которых в установленном Продукте имеются соответствующие файлы групп сообщений msg\_grp<GROUP\_NAME>.ini:

SYSTEM – протоколирование системных событий; POLICY – протоколирование событий, связанных с применением политики безопасности; CERTS – протоколирование событий, связанных с сертификатами; LDAP – протоколирование событий, связанных с доступом к LDAP серверу; KERNEL – протоколирование событий, связанных с ядром.

Данные файлы групп могут использоваться как напрямую, так и как прообраз собственных произвольных групп сообщений пользователя для изменения частных уровней логирования любого набора сообщений с помощью утилиты *log\_mgr*.

<span id="page-2-4"></span>Для некоторых сообщений может быть установлен в "TRUE" опциональный атрибут "NONBLOCKING", обеспечивающий отключение фильтрации данного сообщения при протоколировании.

Используются следующие команды:

*log\_mgr set –e msg\_grpXXX.ini* – указание имени файла, в котором будет задана группа событий и уровень протоколирования для нее. Полный список событий находится в файле s\_log.ini

*log\_mgr set –l* – задание уровня важности протоколирования для всех событий, не включенных в группы событий

*log\_mgr set-syslog* – включение протоколирования, задание IP-адреса хоста, на который будут направляться сообщения, задание источника сообщений

*log\_mgr reset-syslog* – установка настроек по умолчанию для syslog-клиента, что эквивалентно настройкам:

```
enable
syslog_ip=127.0.0.1
facility=local7
```
Все настройки для VPN daemon записываются в файл */opt/VPNagent/etc/syslog.ini*.

Подробнее описание утилиты log\_mgr приведено в документе «Программно-аппаратный комплекс «Шлюз безопасности Bel VPN Gate 4.1». Специализированные команды».

### <span id="page-3-0"></span>**Cisco-like конфигурация**

При старте cs\_console настройки Syslog-клиента зачитываются из файла *syslog.ini*, созданного для VPN daemon. Изменить настройки Syslog-клиента для консоли можно с использованием следующих команд:

*logging on* – включение протоколирования событий

*logging* – задание IP-адреса хоста, на который будут направляться сообщения

*logging facility* – задание источника сообщений

*logging trap* – задание текущего уровня важности для всех событий.

Все эти настройки записываются в файл */opt/VPNagent/etc/syslog.ini*.

Если данные команды не заданы, то зачитываются настройки из файла syslog.ini.

Настройки по умолчанию для данных команд вступают в действие при задании команд:

```
no logging
no logging facility
```
no logging trap

что эквивалентно настройкам:

```
logging 127.0.0.1
logging facility lopcal7
logging trap informational
```
Подробнее см. описание в разделе «Команды настройки протоколирования событий» документа «Программно-аппаратный комплекс «Шлюз безопасности Bel VPN Gate 4.1». Ciscolike команды».

### <span id="page-3-1"></span>**Файл syslog.ini**

Настройки Syslog-клиента будут записываться в файл *syslog.ini*, поэтому этот файл вручную не редактируется.

Файл *syslog.ini* расположен в каталоге */opt/VPNagent/etc*. В этом файле задаются только IPадрес получателя сообщений и источник сообщений. Файл *syslog.ini* имеет поля:

- $\bullet$  Enable (тип boolean) включение/отключение протоколирования (начальное значение 1):
	- 0 протоколирование отключено
	- 1 протоколирование включено
- Destination (TWN IP-address<sup>1</sup>) IP-адрес получателя сообщений (начальное значение 127.0.0.1)
- Facility источник сообщений (начальное значение: local7). Допустимы следующие значения: kern, user, mail, daemon, auth, syslog, lpr, news, uucp, cron, authpriv, ftp, ntp, audit, alert, cron2, local0, local1, ..., local7.

Для удобства предлагается таблица соответствия значения поля *Facility* в файле *syslog.ini*, числового кода facility протокола Syslog, а также обозначений Facility в иных нотациях:

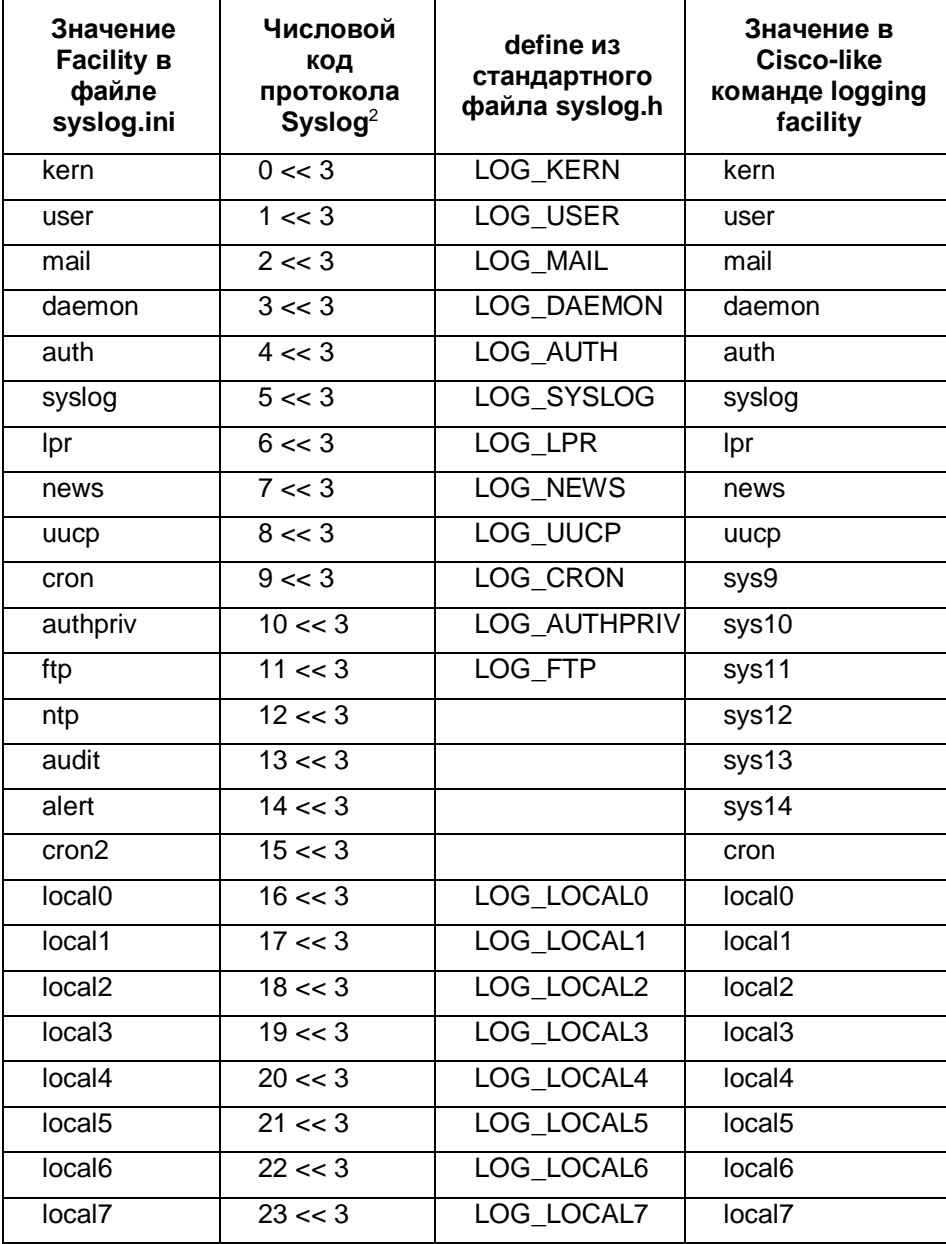

<span id="page-4-0"></span>l

<sup>1</sup> Для текущей версии поддерживается отсылка протоколируемых сообщений только на один хост.

 $2 <$   $-$  обозначение операции битового сдвига влево

## **Настройка локального Syslog-сервера**

Локальный Syslog-сервер уже сконфигурирован при подготовке операционной системы к инициализации Продукта следующим образом:

- лог всех уровней важности от источника *local7* направляется в файл */var/log/cspvpngate.log*
- лог уровня важности *err и выше* дополнительно направляется в консоль и файл */var/log/error.log*
- Syslog-сервер запускается автоматически при каждом старте ОС с включенной возможностью приёма сообщений по UDP порту 514
- при старте ОС, из скрипта *(/etc/init.d/start\_logwatch)* запускается программа *logwatch*, которая контролирует размер файла лога. Максимально допустимый размер файла установлен в *1024 килобайта*. Проверка размера проводится каждые 10 секунд.

При превышении допустимого размера текущий файл лога сохраняется с суффиксом *".1"* после того, как у ранее сохранённых файлов суффиксы меняются с *".<n>"* на *".<n+1>"*. Всего дополнительно к текущему файлу лога сохраняется 2 экземпляра заполненных файлов лога (*cspvpngate.log.1, cspvpngate.log.2*). Если <n+1> больше количества сохраняемых экземпляров, файл с суффиксом *".<n>"* удаляется. После переименования файлов Syslog-серверу посылается сигнал SIGHUP для перехода на свежий файл лога.

 программа *logwatch* останавливается при остановке системы из скрипта */etc/init.d/start\_logwatch*.

Перемещать или удалять файл *start\_logwatch* не следует.

### <span id="page-5-0"></span>**Специальные лог-файлы**

В специальные лог-файлы, указанные в [Таблица 1,](#page-5-1) производится дополнительно протоколирование некоторых нештатных ситуаций работы Продукта. В эти файлы записывается информация, которая может помочь решить возникшую проблему.

Таблица 1

<span id="page-5-1"></span>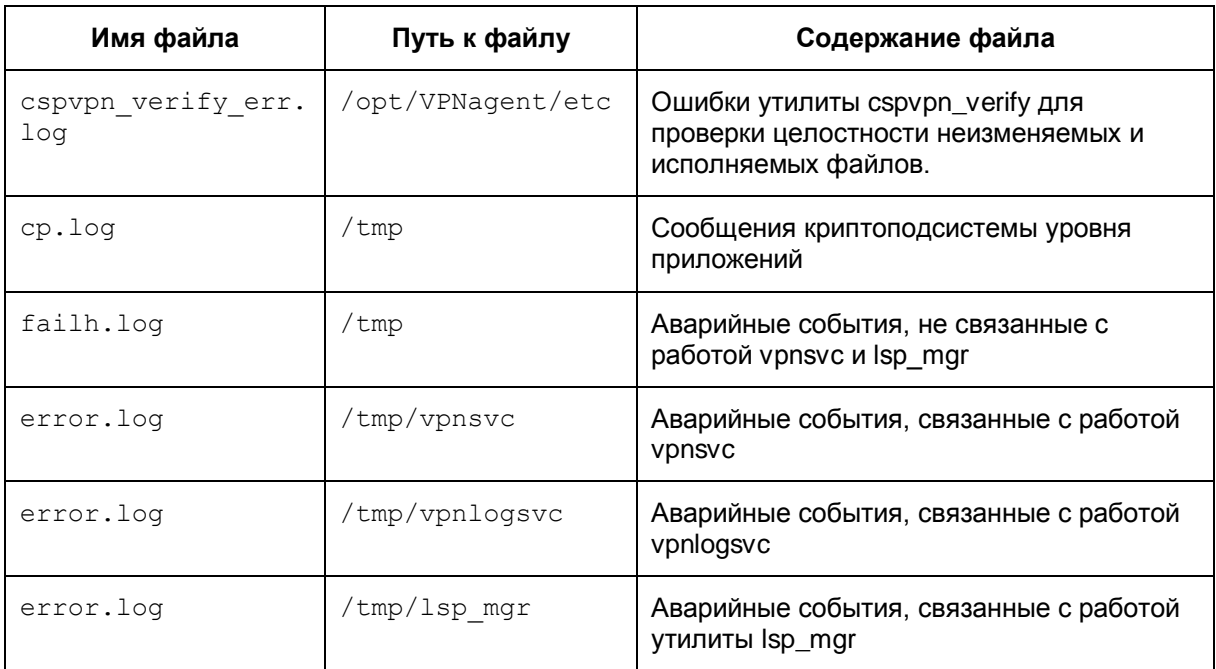

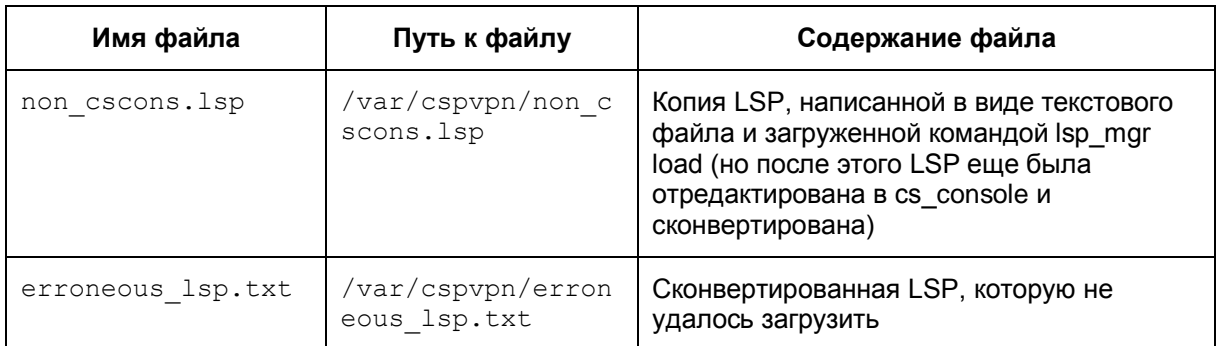

Например,

1. при неудачном старте VPN демона (vpnsvc или vpnlogsvc) в файл error.log записывается сообщение следующего вида:

initialization of module '%{1}s' failed with code %{2}x

где

- '  $\S\{1\}$  s' имя модуля при инициализации которого произошла ошибка
- '%{2}s' код ошибки при инициализации модуля

Пример

1313076721 initialization of module "hashes checker" failed with code 0xff

Модуль hashes checker появляется при проверке целостности неизменяемых файлов продукта при использовании утилиты cspvpn verify.

2. при форсированном завершении работы сервиса vpnsvc в файл error.log записывается последнее осмысленное сообщение вида:

vpnsvc: forceServiceFini

3. при форсированном завершении работы сервиса vpnlogsvc в его файл error.log записывается последнее осмысленное сообщение вида:

vpnlogsvc: forceServiceFini

4. при нарушении контроля целостности ini-файла или базы данных выдается сообщение вида:

'%{1}s' Error: the integrity check of the '%{2}s' failed

или

'%{1}s' FatalError: the integrity check of the '%{2}s' failed

где

 $\sqrt{8}$ {1}s' – имя модуля ("s\_filestore" или "s\_ini"), обнаружившего нарушение

'%{2}s' – указание на проблемный файл

ключ Error означает, что из данного модуля будут выданы дополнительные сообщения, и последним будет сообщение о форсированном завершении сервиса

ключ FatalError означает, что это последнее осмысленное сообщение данного модуля (vpnsvc или vpnlogsvc).

<span id="page-6-0"></span>Пример файла "/tmp/vpnlogsvc/error.log" (записан из сервиса vpnlogsvc):

1305822677 s\_ini FatalError: the integrity check of the "/opt/VPNagent/etc/syslog.ini" failed

### **Получение лога в Windows**

Для получения лога в ОС Windows можно использовать продукт Kiwi Syslog Daemon [\(http://www.kiwisyslog.com\),](http://www.kiwisyslog.com/) Tri Action Syslog Daemon и др.

### <span id="page-7-0"></span>**Список протоколируемых событий**

Строка протоколируемого события формируется из соответствующего описания сообщения, задаваемого во внешнем текстовом файле /opt/VPNagent/etc/s\_log.ini. Каждому протоколируемому событию присвоен фиксированный идентификатор (MSG ID), текстовое представление, уровень важности.

Уровни важности (Severity) протоколируемых событий соответствуют уровням Severity для протокола Syslog: EMERG, ALERT, CRIT, ERR, WARNING, NOTICE, INFO, DEBUG.

Выдаваемые сообщения и описание событий по этим сообщениям представлены в [Таблица 2.](#page-8-0)

Ведется также протоколирование ошибок криптографической подсистемы [Таблица 6.](#page-68-1) Эти ошибки доводятся до сведения пользователя также через Syslog, используя источник сообщений (Facility) kern.

Список сообщений об ошибках подсистемы Reverse Route Injection приведен в [Таблица 7.](#page-69-1)

#### Таблица 2

<span id="page-8-0"></span>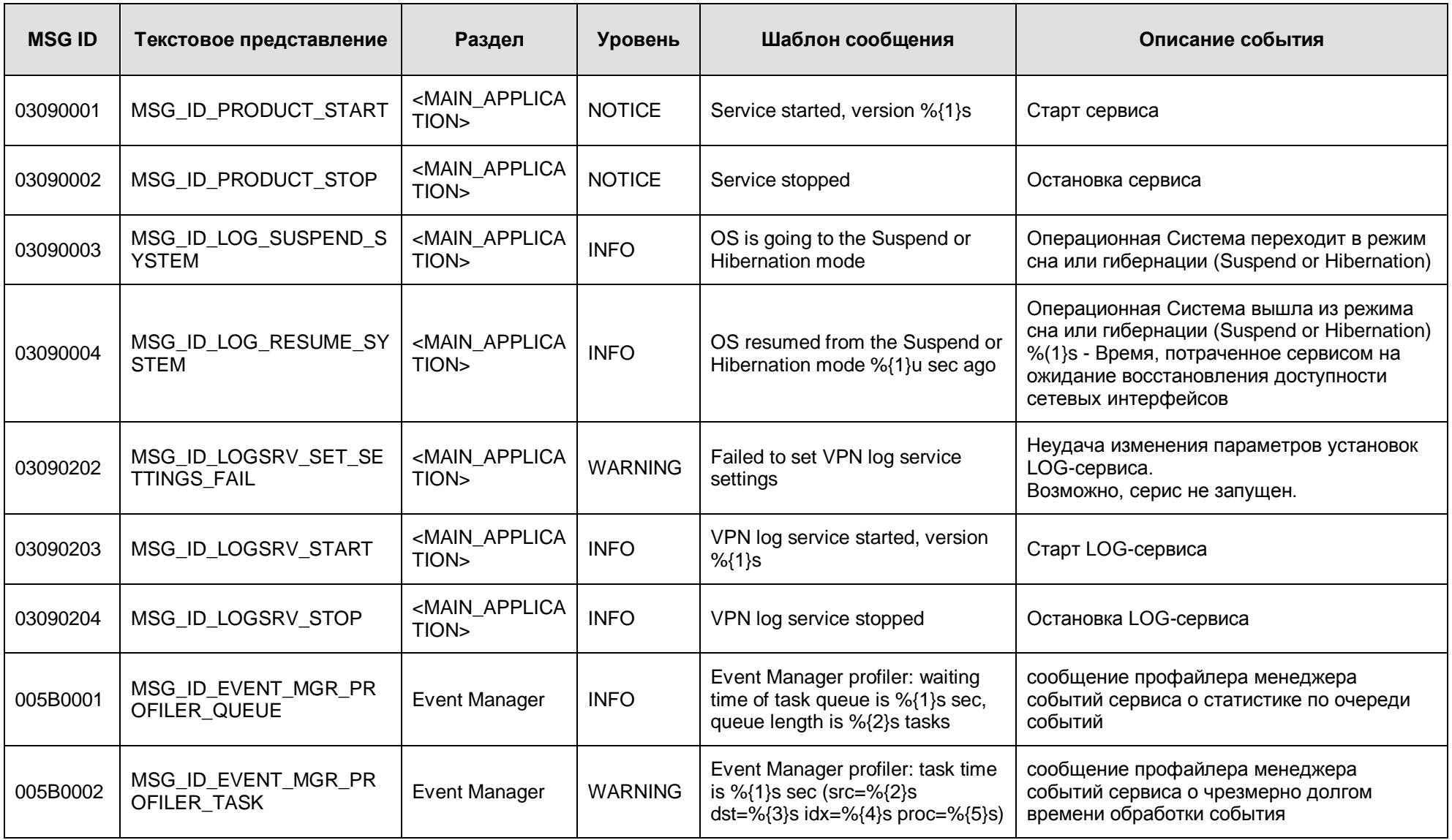

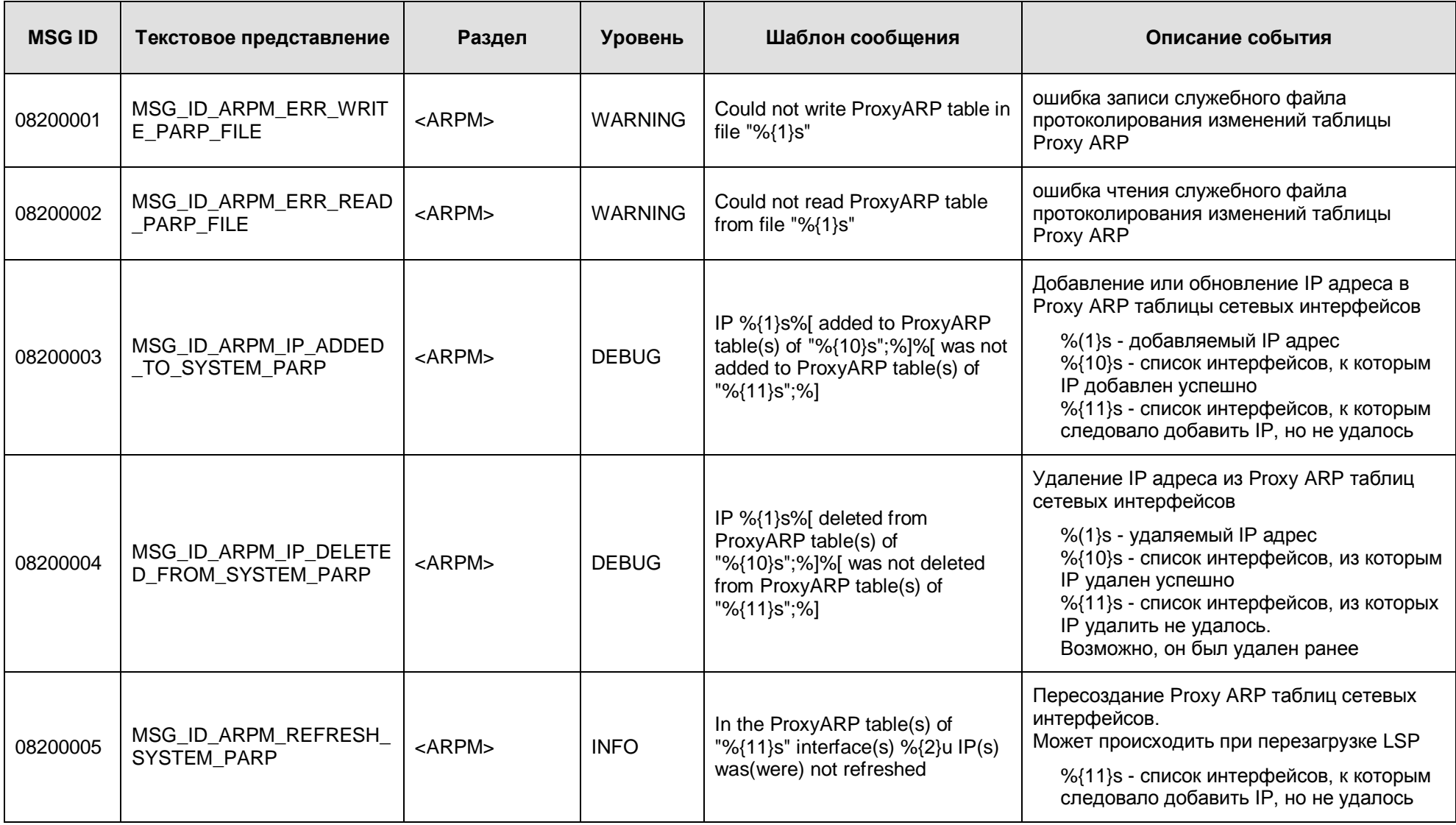

<span id="page-10-0"></span>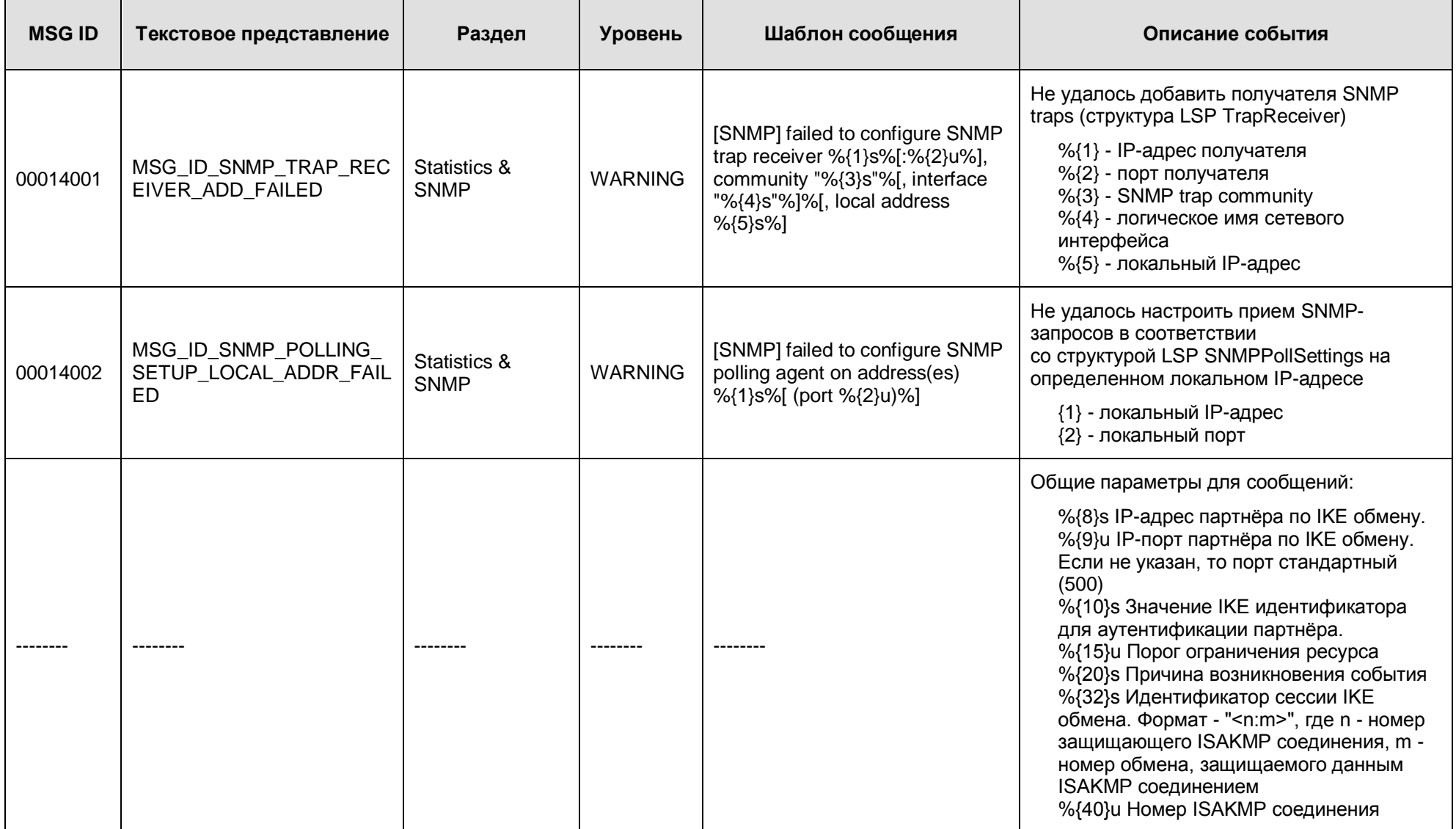

![](_page_11_Picture_243.jpeg)

![](_page_12_Picture_209.jpeg)

![](_page_13_Picture_272.jpeg)

![](_page_14_Picture_248.jpeg)

![](_page_15_Picture_226.jpeg)

![](_page_16_Picture_259.jpeg)

![](_page_17_Picture_260.jpeg)

![](_page_18_Picture_228.jpeg)

![](_page_19_Picture_230.jpeg)

![](_page_20_Picture_231.jpeg)

![](_page_21_Picture_196.jpeg)

![](_page_22_Picture_209.jpeg)

![](_page_23_Picture_186.jpeg)

![](_page_24_Picture_243.jpeg)

![](_page_25_Picture_279.jpeg)

![](_page_26_Picture_236.jpeg)

![](_page_27_Picture_251.jpeg)

<span id="page-28-0"></span>![](_page_28_Picture_255.jpeg)

![](_page_29_Picture_237.jpeg)

![](_page_30_Picture_258.jpeg)

<span id="page-31-0"></span>![](_page_31_Picture_229.jpeg)

![](_page_32_Picture_170.jpeg)

![](_page_33_Picture_213.jpeg)

![](_page_34_Picture_234.jpeg)

![](_page_35_Picture_304.jpeg)

![](_page_36_Picture_178.jpeg)

![](_page_37_Picture_253.jpeg)

![](_page_38_Picture_253.jpeg)

![](_page_39_Picture_265.jpeg)

![](_page_40_Picture_265.jpeg)

![](_page_41_Picture_333.jpeg)

![](_page_42_Picture_232.jpeg)

![](_page_43_Picture_279.jpeg)

![](_page_44_Picture_304.jpeg)

![](_page_45_Picture_337.jpeg)

![](_page_46_Picture_335.jpeg)

![](_page_47_Picture_348.jpeg)

![](_page_48_Picture_341.jpeg)

![](_page_49_Picture_314.jpeg)

![](_page_50_Picture_275.jpeg)

![](_page_51_Picture_286.jpeg)

![](_page_52_Picture_291.jpeg)

![](_page_53_Picture_299.jpeg)

![](_page_54_Picture_279.jpeg)

![](_page_55_Picture_232.jpeg)

![](_page_55_Picture_233.jpeg)

![](_page_56_Picture_202.jpeg)

## <span id="page-57-0"></span>**Список ошибок протокола ISAKMP**

(указываются в поле [«Reason:» %{20}s](#page-10-0) шаблона сообщений для описанных событий в [Таблица 2\)](#page-8-0)

Таблица 3

![](_page_57_Picture_244.jpeg)

![](_page_58_Picture_221.jpeg)

![](_page_59_Picture_205.jpeg)

### <span id="page-59-0"></span>**Список выполняемых действий по протоколу ISAKMP**

(указываются в поле [«Stopped](#page-31-0) at: %{1}s» шаблона сообщений для описанных событий в [Таблица 2\)](#page-8-0)

#### Таблица 4

![](_page_59_Picture_206.jpeg)

![](_page_60_Picture_222.jpeg)

![](_page_61_Picture_237.jpeg)

![](_page_62_Picture_373.jpeg)

 $5$  Название компонента (payload type) – согласно разделам 3.4 – 3.16 RFC 2408

<sup>7</sup> Название компонента (payload type) – согласно разделам 3.4 – 3.16 RFC 2408

l

 $3$  Название компонента (payload type) – согласно разделам  $3.4 - 3.16$  RFC 2408

<sup>4</sup> Название компонента (payload type) – согласно разделам 3.4 – 3.16 RFC 2408

 $6$  Название компонента (payload type) – согласно разделам 3.4 – 3.16 RFC 2408

 $8$  Название компонента (payload type) – согласно разделам 3.4 – 3.16 RFC 2408

![](_page_63_Picture_321.jpeg)

![](_page_64_Picture_330.jpeg)

![](_page_65_Picture_283.jpeg)

![](_page_66_Picture_203.jpeg)

### **Список причин инициации IKE сессии**

(указываются в сообщениях IKE в поле [«Request:](#page-28-0) %{1}s» в [Таблица 2\)](#page-8-0)

<span id="page-67-0"></span>Таблица 5

![](_page_67_Picture_278.jpeg)

l

**<sup>9</sup>** Посредством использования команды sa\_mgr clear <…>

# <span id="page-68-0"></span>**Ошибки криптографической подсистемы**

Список сообщений об ошибках криптографической подсистемы, работающей в ядре ОС, приведен в таблице ниже.

#### <span id="page-68-1"></span>Таблица 6

![](_page_68_Picture_157.jpeg)

## <span id="page-69-0"></span>**Ошибки подсистемы RRI**

Список сообщений об ошибках подсистемы Reverse Route Injection приведен в таблице ниже.

#### <span id="page-69-1"></span>Таблица 7

![](_page_69_Picture_260.jpeg)

l

<sup>&</sup>lt;sup>10</sup> Ситуация экзотическая – маршрут нужен для построения SA. Ошибка возможна если маршрут удалится в процессе создания SA или из-за ошибки чтения/разбора таблицы маршрутизации.

![](_page_70_Picture_180.jpeg)